## Features of the library-provided streaming videos

- 1. Visit the library site at <a href="https://www.shadygrove.umd.edu/library">www.shadygrove.umd.edu/library</a>
- 2. Vavigate to to the Library Services section
- 3. Click on Streaming Video (Films on Demand)

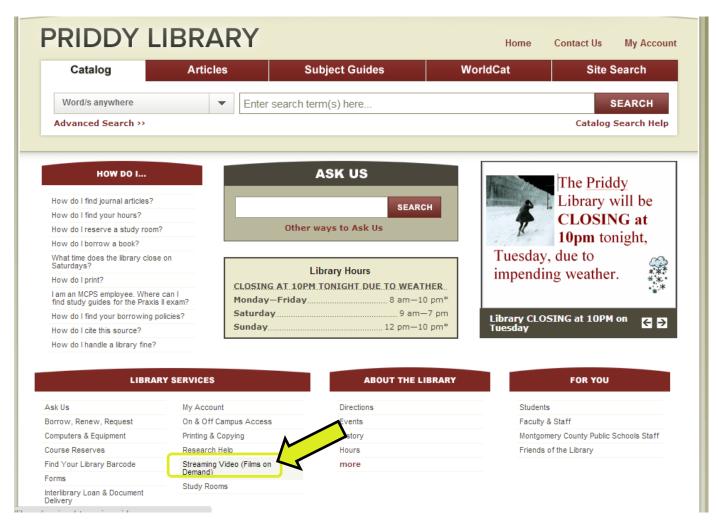

4. Select View Now on the streaming video page to search for and view the streaming videos

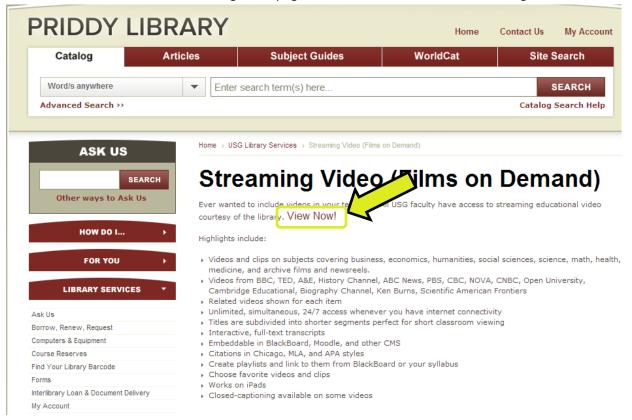

- 5. Use the interactive transcript to jump the specific point in the video that you want
- 6. Related Resources can include Instructor's Guides and Discussion Topics
- 7. Instructor's Guides are usually printable PDFs
- 8. Link to the video by using the Title URL

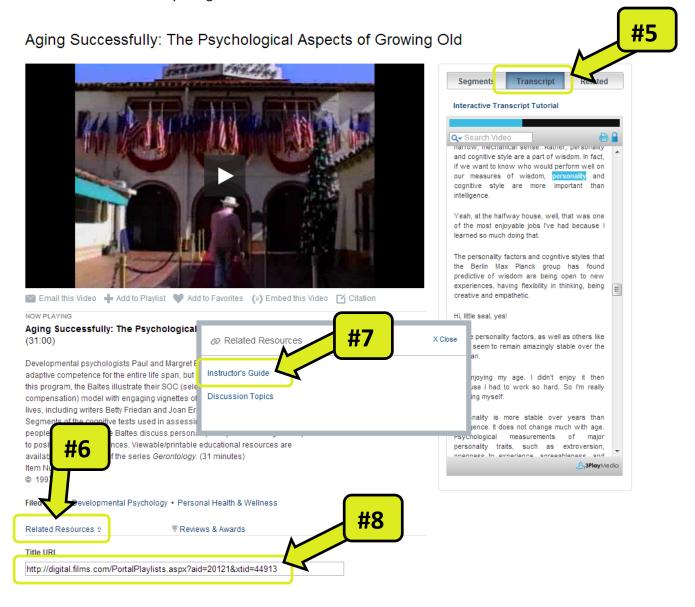